## **Come contrassegnare in una scheda IRIS, i prodotti della ricerca creati nell'ambito del programma di finanziamento MIUR - PRIN**

**Step 3 : Descrivi questo prodotto** 

Le ultime 3 voci richiedono di fornire **informazioni sul programma che ha finanziato il prodotto**. Le opzioni attualmente sono due (H2020 e FP7); prossimamente verrà aggiunta una terza opzione ovvero l'opzione PRIN.

Finchè nel menù a tendina (programma di finanziamento H2020 e FP7) non sarà visibile la voce «PRIN», lasciare il campo deselezionato.

Fintanto che non sarà visibile la voce "PRIN", alla voce "**Titolo del progetto e/o altre informazioni**", dopo aver scritto il titolo del progetto, si dovrà aggiungere: PRIN

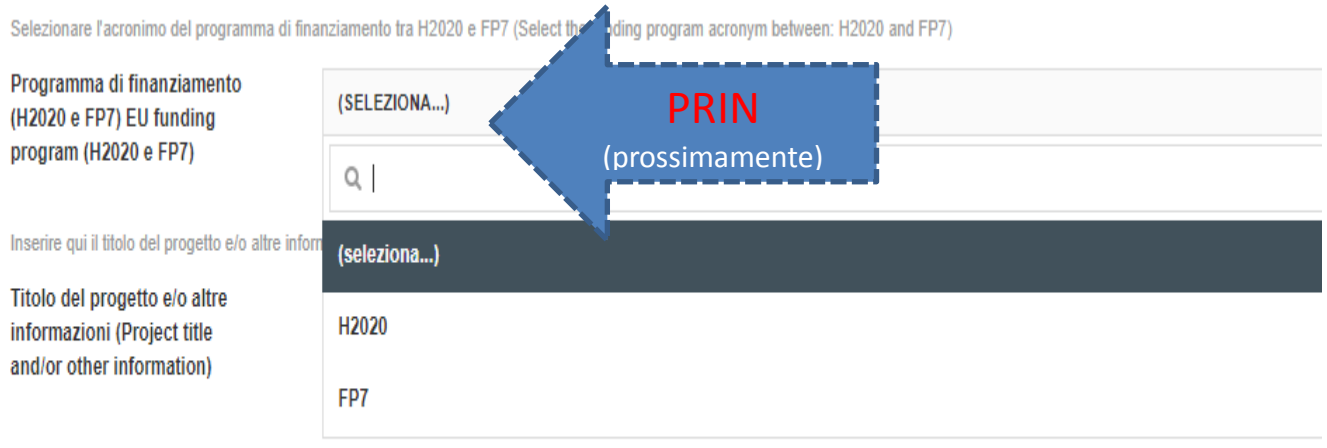

Inserire qui il nr. identificativo del progetto di finanziamento relativo ai programmi H2020 o FP7 come segue: 123456 (Enter here the Project ID related to H2020 or FP7 as follows: 123456)

Numero identificativo del progetto (Project ID)

*… per il momento scrivere in «TITOLO del progetto e/o altre informazioni» il titolo del progetto seguito* 

**Ad esempio**: BIHSNAM "Bio-Inspired Hierarchical Super Nanomaterials". - PRIN